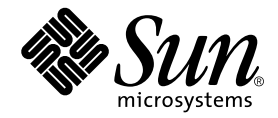

# Sun<sup>™</sup> GigaSwift Ethernet Adapter Release Notes

Sun Microsystems, Inc. 4150 Network Circle Santa Clara, CA 95054 U.S.A. 650-960-1300

Part No. 816-1703-12 December 2003, Revision A

Send comments about this document to: docfeedback@sun.com

Copyright 2003 Sun Microsystems, Inc., 4150 Network Circle, Santa Clara, CA 95054 U.S.A. All rights reserved.

This product or document is distributed under licenses restricting its use, copying, distribution, and decompilation. No part of this product or document may be reproduced in any form by any means without prior written authorization of Sun and its licensors, if any. Third-party software, including font technology, is copyrighted and licensed from Sun suppliers.

Parts of the product may be derived from Berkeley BSD systems, licensed from the University of California. UNIX is a registered trademark in the U.S. and other countries, exclusively licensed through X/Open Company, Ltd.

Sun, Sun Microsystems, the Sun logo, AnswerBook2, docs.sun.com, SunVTS, OpenBoot, SunSwitch, Sun Blade, Sun Fire, Ultra, Sun Enterprise, Ultra Enterprise, and Solaris are trademarks, registered trademarks, or service marks of Sun Microsystems, Inc. in the U.S. and other countries. All SPARC trademarks are used under license and are trademarks or registered trademarks of SPARC International, Inc. in the U.S. and other countries. Products bearing SPARC trademarks are based upon an architecture developed by Sun Microsystems, Inc. Energy Star Logo® is a registered trademark of EPA. As an Energy Star® Partner, Sun Microsystems, Inc. has determined that this product meets the Energy Star® guidelines for energy efficiency.

The OPEN LOOK and Sun™ Graphical User Interface was developed by Sun Microsystems, Inc. for its users and licensees. Sun acknowledges the pioneering efforts of Xerox in researching and developing the concept of visual or graphical user interfaces for the computer industry. Sun holds a non-exclusive license from Xerox to the Xerox Graphical User Interface, which license also covers Sun's licensees who implement OPEN LOOK GUIs and otherwise comply with Sun's written license agreements.

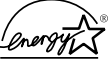

As an Energy Star  $\circledR$  partner, Sun Microsystems, Inc. has determined that configurations of this product that bear the Energy Star Logo meet the Energy Star guidelines for energy efficiency.

Federal Acquisitions: Commercial Software—Government Users Subject to Standard License Terms and Conditions.

DOCUMENTATION IS PROVIDED "AS IS" AND ALL EXPRESS OR IMPLIED CONDITIONS, REPRESENTATIONS AND WARRANTIES, INCLUDING ANY IMPLIED WARRANTY OF MERCHANTABILITY, FITNESS FOR A PARTICULAR PURPOSE OR NON-INFRINGEMENT, ARE DISCLAIMED, EXCEPT TO THE EXTENT THAT SUCH DISCLAIMERS ARE HELD TO BE LEGALLY INVALID.

Copyright 2003 Sun Microsystems, Inc., 4150 Network Circle, Santa Clara, CA 95054 Etats-Unis. Tous droits réservés.

Ce produit ou document est distribué avec des licences qui en restreignent l'utilisation, la copie, la distribution, et la décompilation. Aucune partie de ce produit ou document ne peut être reproduite sous aucune forme, par quelque moyen que ce soit, sans l'autorisation préalable et écrite de Sun et de ses bailleurs de licence, s'il y en a. Le logiciel détenu par des tiers, et qui comprend la technologie relative aux polices de caractères, est protégé par un copyright et licencié par des fournisseurs de Sun.

Des parties de ce produit pourront être dérivées des systèmes Berkeley BSD licenciés par l'Université de Californie. UNIX est une marque déposée aux Etats-Unis et dans d'autres pays et licenciée exclusivement par X/Open Company, Ltd.

Sun, Sun Microsystems, le logo Sun, AnswerBook2, docs.sun.com, SunVTS, OpenBoot, SunSwitch, Sun Blade, Sun Fire, Ultra, Sun Enterprise, Ultra Enterprise, et Solaris sont des marques de fabrique ou des marques déposées, ou marques de service, de Sun Microsystems, Inc. aux Etats-Unis et dans d'autres pays. Toutes les marques SPARC sont utilisées sous licence et sont des marques de fabrique ou des marques déposées de SPARC International, Inc. aux Etats-Unis et dans d'autres pays. Les produits portant les marques SPARC sont basés sur une architecture développée par Sun Microsystems, Inc.

L'interface d'utilisation graphique OPEN LOOK et Sun™ a été développée par Sun Microsystems, Inc. pour ses utilisateurs et licenciés. Sun reconnaît les efforts de pionniers de Xerox pour la recherche et le développement du concept des interfaces d'utilisation visuelle ou graphique pour l'industrie de l'informatique. Sun détient une licence non exclusive de Xerox sur l'interface d'utilisation graphique Xerox, cette licence couvrant également les licenciés de Sun qui mettent en place l'interface d'utilisation graphique OPEN LOOK et qui en outre se conforment aux licences écrites de Sun.

LA DOCUMENTATION EST FOURNIE "EN L'ETAT" ET TOUTES AUTRES CONDITIONS, DECLARATIONS ET GARANTIES EXPRESSES OU TACITES SONT FORMELLEMENT EXCLUES, DANS LA MESURE AUTORISEE PAR LA LOI APPLICABLE, Y COMPRIS NOTAMMENT TOUTE GARANTIE IMPLICITE RELATIVE A LA QUALITE MARCHANDE, A L'APTITUDE A UNE UTILISATION PARTICULIERE OU A L'ABSENCE DE CONTREFAÇON.

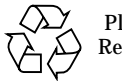

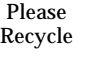

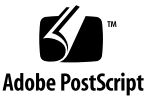

## Sun GigaSwift Ethernet Adapter Release Notes

The *Sun GigaSwift Ethernet Adapter Release Notes* outline limitations and requirements discovered since the *Sun GigaSwift Ethernet Adapter Installation and User's Guide* was printed.

**Note –** Half-duplex is not supported at 1 Gigabit on GigaSwift Ethernet adapters.

## Required Patches

The software driver package provided on the CD ROM has the following patches preinstalled.

- Solaris<sup>™</sup> 2.6 and 7 operating environments Patch-ID Number 112327-17
- Solaris 8 operating environments Patch-ID Number 111883-23
- Solaris 9 operating environments Patch-ID Number 112817-16

Following are the current driver patch versions (at the time this document was created):

- Patch-ID Number 112327-17 for Solaris 2.6 and 7 operating environments
- Patch-ID Number 111883-23 for Solaris 8 operating environments
- Patch-ID Number 112817-16 for Solaris 9 operating environments

Install the *latest* version of the Patch-ID Number for example, the dash number -23 becomes higher with each new version of the patch.

If you install Solaris 8 2/02 or any previous version of the Solaris operating environment after installing the Sun GigaSwift Ethernet driver software, you must install the latest version of the patch from the following web site:

http://sunsolve.sun.com

If the patch is not available on SunSolve, contact your local sales or service representative.

## Verifying Patches

You need to verify whether your system has the needed patches for your version of the Solaris operating environment to ensure that you do not need to add patches.

● **To verify patches for Solaris 2.6 and 7 operating environments, type the following.**

# showrev -p | grep *112327*

The patch version should be -17 or greater.

● **To verify patches for Solaris 8 operating environments, type the following.**

# showrev -p | grep *111883*

The patch version should be -23 or greater.

● **To verify patches for Solaris 9 operating environments, type the following.**

# showrev -p | grep 112817

The patch version should be -16 or greater.

### ▼ To Install Driver Software for Solaris 2.6 Operating Environments

- **1. Become superuser.**
- **2. Insert the** *Sun GigaSwift Ethernet Driver 1.0* **CD into a CD-ROM drive that is connected to your system.**
	- If your system is running Sun Enterprise Volume Manager $M$ , it should automatically mount the CD-ROM to the /cdrom/cdrom0 directory.

■ If your system is not running Volume Manager, mount the CD-ROM as follows:

```
# mkdir /cdrom
# mkdir /cdrom/cdrom0
# mount -F hsfs -o ro /dev/dsk/c0t6d0s2 /cdrom/cdrom0
```
**3. Install the software packages by typing the following at the command line.**

```
# cd /cdrom/cdrom0/GigaSwiftEthernet/Solaris_2.6
# /usr/sbin/pkgadd -d sparc_arch/Packages all
```
Where *sparc\_arch is* either sparc.sun4u or sparc.sun4u1 for Sun Enterprise™ 10000 systems.

**Note –** The sparc.sun4u1 contains the Solaris 2.6 packages only for Enterprise 10000 systems.

**4. Refer the** *Sun GigaSwift Ethernet Adapter Installation and User's Guide* **to install the adapter.**

### Configuring Jumbo Frames

The variable accept-jumbo allows the driver to instruct the upper layers that the driver is operating in jumbo frames mode.

| <b>Parameter</b> | Values | <b>Description</b>                                              |
|------------------|--------|-----------------------------------------------------------------|
| accept-jumbo     |        | Enables jumbo frames mode and sets MTU<br>to greater than 1500. |
|                  |        | Jumbo frames is not enabled. MTU is at<br>1500.                 |

**TABLE 1** accept-jumbo Parameters

### Jumbo Frames Support

Although Jumbo Frames is configurable in 10/100 mode, Jumbo Frames is only supported in the Gigabit (1000 Mbps) mode, and for Solaris 8 software and subsequent compatible releases. Configuring Jumbo Frames allows the GigaSwift interface to send/receive packets of up to 9216 bytes. However, the actual transfer size depends on the switch capability.

Refer to the documentation that came with your switch for exact commands to configure Jumbo Frames support.

#### Jumbo Frames with Trunking 1.3

When using Jumbo Frames with Trunking 1.3, you must explicitly enable Jumbo Frames on each link participating in the Trunk.

### ▼ To Configure Jumbo Frames Using ndd

- **1. Bring down and unplumb the interface before using** ndd **to set Jumbo Frame.**
- **2. Set the instance number:**

% **ndd -set /dev/ce instance 0**

In this example, the instance number set is 0.

**3. Set the instance to accept jumbo frames:**

% **ndd -set /dev/ce accept-jumbo 1**

**4. Plumb the interface up:**

```
% ifconfig ce0 plumb xx.xx.xx.xx up
```
Where  $xx$ *xx.xx.xx* = the IP address of the interface.

**5. Repeat steps 1 through 4 to set all the interfaces using jumbo frames.**

#### ▼ To Configure Jumbo Frames Using ce.conf

- **1. Obtain the hardware path names for the** ce **devices in the device tree.**
	- **a. Check the** /etc/driver\_aliases **file to identify the name associated with a particular device:**

```
# grep ce /etc/driver_aliases
ce "pci108e,abba"
ce "pci100b,35"
```
**Note –** ce "pci100b, 35" is used by the Sun GigaSwift Ethernet device.

**b. Locate the path names and the associated instance numbers in the** /etc/path\_to\_inst **file.**

```
# grep ce /etc/path_to_inst
"/pci@9,600000/pci@1/pci@0/network@0" 0 "ce"
"/pci@9,600000/pci@1/pci@0/network@1" 1 "ce"
"/pci@9,600000/pci@1/pci@4/network@2" 2 "ce"
"/pci@9,600000/pci@1/pci@4/network@3" 3 "ce"
```
**2. Add the appropriate lines into the** ce.conf **file for the particular instances to be set to** accept-jumbo**:**

```
# cd /platform/sun4u/kernel/drv
# vi ce.conf
name="pci100b,35" parent="/pci@9,600000/pci@1/pci@0"
unit-address="0" accept-jumbo=1;
name="pci100b,35" parent="/pci@9,600000/pci@1/pci@4"
unit-address="3" accept-jumbo=1;
```
In this example, jumbo frames is enabled on interfaces 0 and 3.

**3. Save the** ce.conf **file.**

#### Managing MTU Using ifconfig

The ifconfig utility allows you to manage the MTU by lowering it from the maximum provided by DLPI driver.

The default setting of the MTU as seen by ifconfig is defined as the MTU advertised by the driver. For this example, the default setting for the MTU is 9194, and is limited by this value based on ce hardware limitation.

Once the  $accept$ -jumbo property is set to 1 any if config on a stream will automatically be set for jumbo frames.

```
ifconfig ce0 plumb ip_address up
ifconfig ce0
ce0: flags=1000843<.....> mtu 9194
inet ip_address netmask ffffff00 broadcast 10.4.127.255
ether 8:0:20:c4:51:df
```
You might want to individually configure the MTU down from the default setting to the regular MTU of Ethernet.

Use the ifconfig mtu property to lower the setting:

```
ifconfig ce0 mtu 1500
ifconfig ce0
ce0: flags=1000843<.....> mtu 1500
inet ip_address netmask ffffff00 broadcast 10.4.127.255
ether 8:0:20:c4:51:df
```
The DLPI driver remains in jumbo frames mode, but the upper layer rejects packets greater than 1500.

The following examples illustrate this further.

#### *Example 1*

The primary interface is the regular Ethernet MTU, but a network contained in a VLAN with VID 123 would work best with jumbo frames enabled. Set acceptjumbo globally.

ifconfig ce0 plumb *ip\_address* mtu 1500 up ifconfig ce123000 plumb *ip\_address-vlan-1* up Check the configuration.

```
ifconfig ce0
ce0: flags=1000843<.....> mtu 1500
inet ip_address .......
ether 8:0:20:c4:51:df
ifconfig ce123000
ce123000: flags=1000843<.....> mtu 9194
inet ip_address-vlan-1 .......
ether 8:0:20:c4:51:df
```
#### *Example 2*

This example is similar to Example 1 with one exception. A new VLAN with VID 124 does not support jumbo frames as part of the configuration. accept-jumbo is set globally.

ifconfig ce123000 plumb *ip\_address-vlan-2* mtu 1500 up

Check the configuration.

```
ifconfig ce0
ce0: flags=1000843<.....> mtu 1500
inet ip_address .......
ether 8:0:20:c4:51:df
ifconfig ce123000
ce123000: flags=1000843<.....> mtu 9194
inet ip_address-vlan-1 .......
ether 8:0:20:c4:51:df
ifconfig ce124000
ce0: flags=1000843<.....> mtu 1500
inet ip_address-vlan-2 .......
ether 8:0:20:c4:51:df
```
This example can be maintained through a reboot using the hostname.ce*instance* file. To achieve that the following hostname files need to be created for the previous examples.

### Reboot Persistence

The following examples build on the preceding dynamic configuration to enable the final established configuration to persist through a reboot.

#### *Example 1*

hostname.ce0 *ip\_address* mtu 1500 hostname.ce123000 *ip\_address-vlan-1*

#### *Example 2*

Since this builds on the system configured in Example 1, only another hostname file is necessary. In this case, specify the MTU.

hostname.ce124000 *ip\_address-vlan-2* mtu 1500

## Problem with DR Attach on Sun Enterprise Platforms

DR attach does not configure ce interfaces on Sun Enterprise™ 10000 platforms running the Solaris 2.6 operating environment. To add DR support for ce interfaces on such systems, make the following changes:

**1. Add the following lines to the** /etc/system **file:**

```
set dr:detach_safe_list1="ce"
set hswp:suspend_safe_list1="ce"
```
**2. Reboot system.**